Creating a Simple Presentation with PowerPoint

#### Objectives

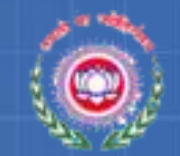

At the end of this session, you will be able to:

- What is PowerPoint?
- Why to use PowerPoint?
- Start Microsoft PowerPoint
- Create a new presentation
- Navigate and edit slides
- Apply design templates to slides
- Apply background colors to slides
- Save a presentation

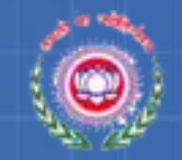

# What is PowerPoint?

- Microsoft PowerPoint is a presentation graphics package.
- Features text handling, outlining, drawing, graphing, clipart and so on.
- PowerPoint can produce Presentations, Slides, Handouts, Speaker's Notes and Outlines.
- Slides are made up of *objects* e.g. text and image objects

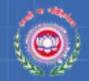

#### PowerPoint slides can be:

- Presented to a large audience by using a projector.

- Made colourful and attractive by adding pictures,

coloured text, movie and sound clips or animated

objects.

– Edited or modified at any time.

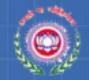

## Why to use PowerPoint?

- To hold interest
- To focus attention
- To guide discussions/overviews
- To support the message being delivered
- To create a poster for a conference

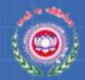

09:20

01-02-2012

- 🔝

#### Starting PowerPoint

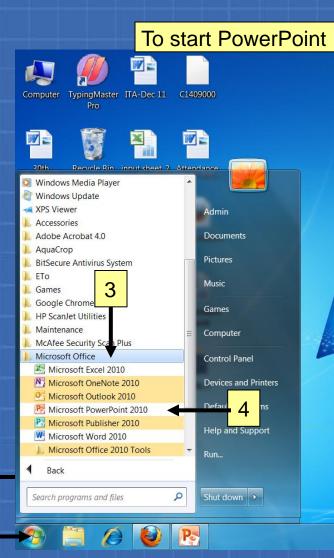

2

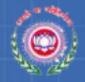

### Starting PowerPoint (Contd..)

#### The PowerPoint opens as shown

| P . 9 . 5 +                                 |                           | Presentation1 - Microsoft PowerPoint                                        |                                       |
|---------------------------------------------|---------------------------|-----------------------------------------------------------------------------|---------------------------------------|
| File Home                                   | Insert Design Transitions | Animations Slide Show Review View                                           | ~ ?                                   |
| Paste Video Slide                           |                           | A <sup>*</sup> A <sup>*</sup>   𝔥   Ξ · Ξ · Ξ Ξ Ξ □ Ξ · □ · □ · □ · □ · □ · | A Find<br>tac Replace +<br>오 Select + |
|                                             | lides Font                | G Paragraph G Drawing G                                                     | Editing                               |
|                                             |                           | Click to add title                                                          |                                       |
|                                             | Click to add notes        |                                                                             | *<br>*                                |
| Slide 1 of 1 "Office Theme" English (India) |                           |                                                                             |                                       |

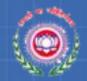

#### The PowerPoint Interface

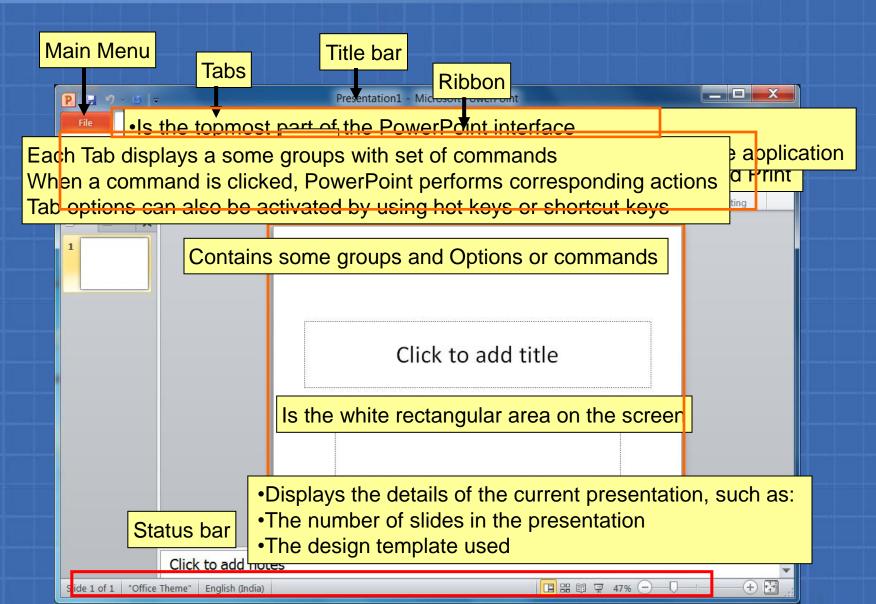